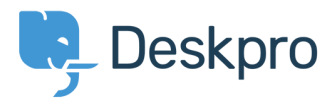

Knowledgebase> Developer & Reporting > Portal Customization >  $\vert$  don't want to show the author of Knowledgebase articles

I don't want to show the author of Knowledgebase articles

Lauren Cumming - 2016-10-17 - Comment (1) - Portal Customization

## **Question:**

How do I remove the author attribution for Knowledgebase articles on the portal? I don't want to show this information.

## **Answer:**

You can do this by editing two templates. Go to **Admin > User Interface > Portal > . Template Editor** and click on the view.html template under the 'Articles' heading

(Delete the following line (line  $#26.1$ 

span style="background: url({{ avatar url(article.person) }}) no-repeat;> **background-size: cover" class="agent-avatar agent-avatar-mini"></span> {{ user\_name\_display.person.article{{** 

'article-meta"><br>le-"background: url({{ avatar\_url(article.person) }}) no-repeat; background-size: cover" class-"agent-avatar agent-avatar-mini">√ par><br>e.person.display\_name\_user }} <span style="background:<br>{{ article.person.display

Go to the template called **articlelist/design.html** 

**1>**{{ article.translated\_title

Oelete the following line (line  $#9.2$ 

repeat; background-size: cover" class="agent-avatar agent-avatar-mini"></span Posted by <span style="background: url({{ avatar url(article.person) } }) no- ${ }$ {{article.person.display name user

class="article-meta"><br>ted by <span style="background: url{{{ avatar\_url{article.person) }}) no-re<br>{{ article.date\_published | date('Y-m-d') }}

This will remove the author name when viewing an individual article or browsing a category.

If you make a mistake editing one of the templates and there's a problem displaying those bages, just select the problem template and use **Revert to default**